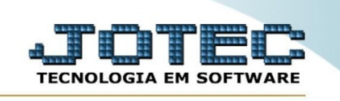

## **ENVIO DE CAMPANHA Nº1 VDENVCP01**

◇ *Explicação: Envie um SMS para seu cliente com uma oferta ou promoção, você pode escolhe um produto e filtrar , basta seguir os passos abaixo.*

*Obs.: Antes de enviar a mensagem de SMS para seu cliente, cadastre seu provedor de envio de SMS.*

➢ Para realizar este cadastro acesse o módulo: *Venda Estratégica.*

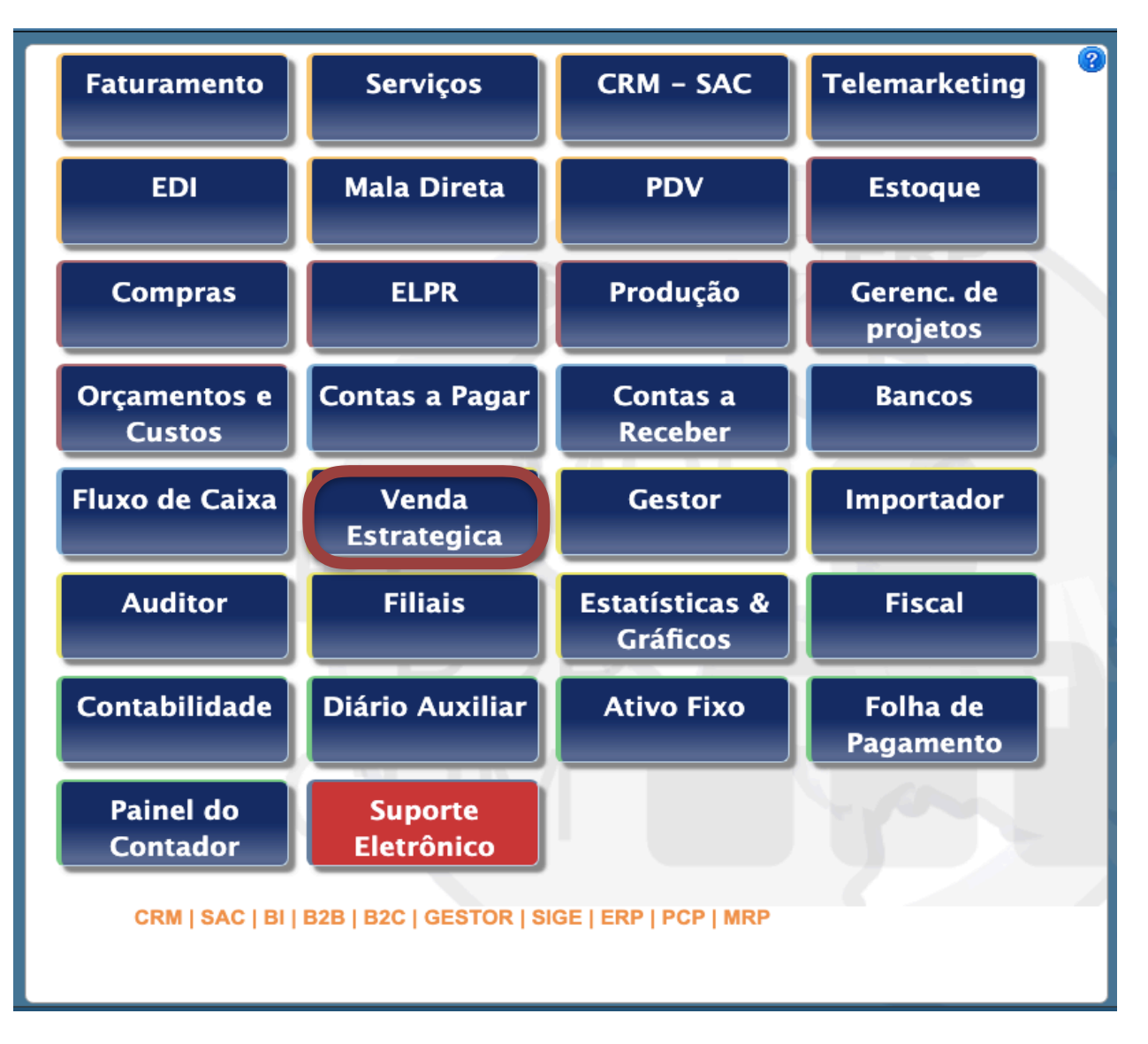

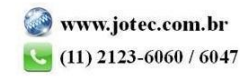

➢ Em seguida acesse: *Atualização > Envio de campanha .*

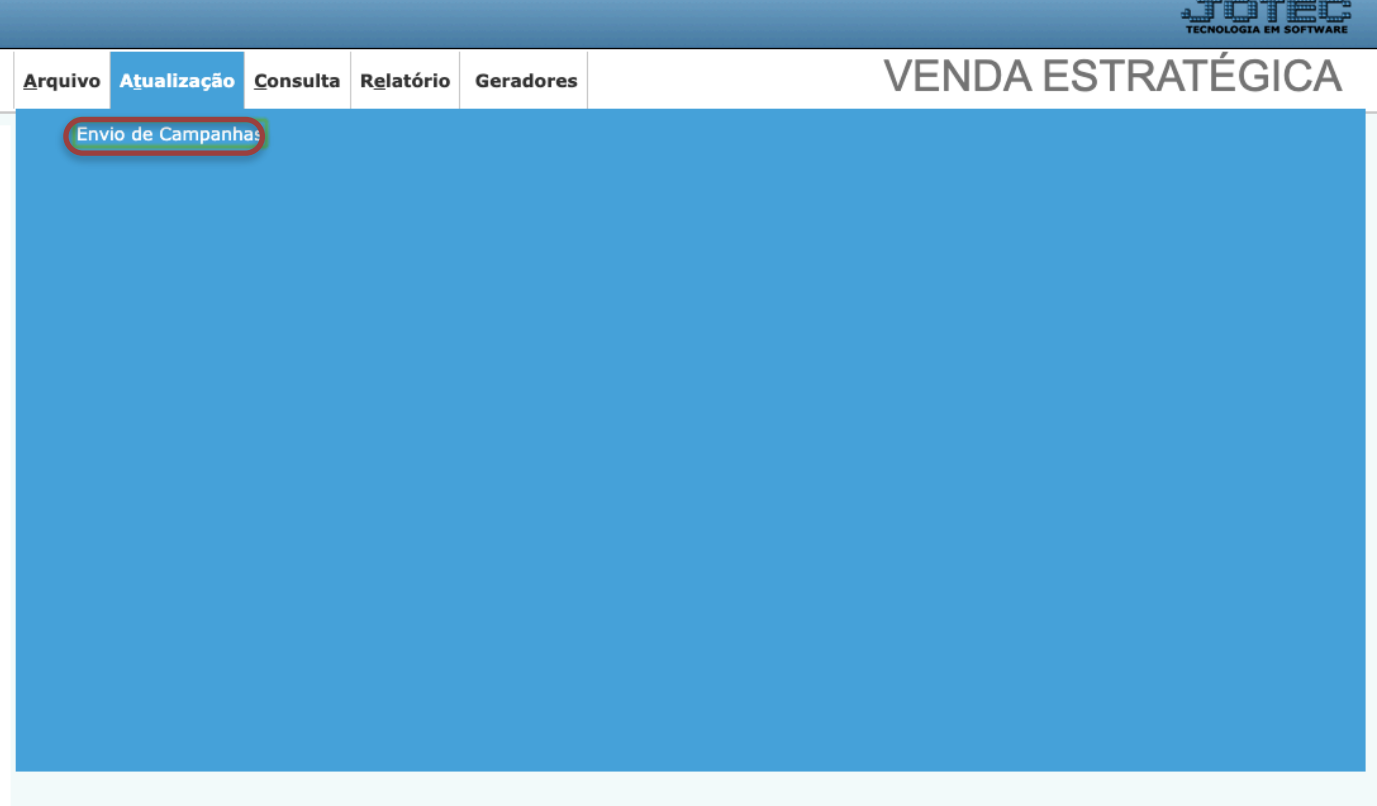

## ➢ Será aberta a tela abaixo.

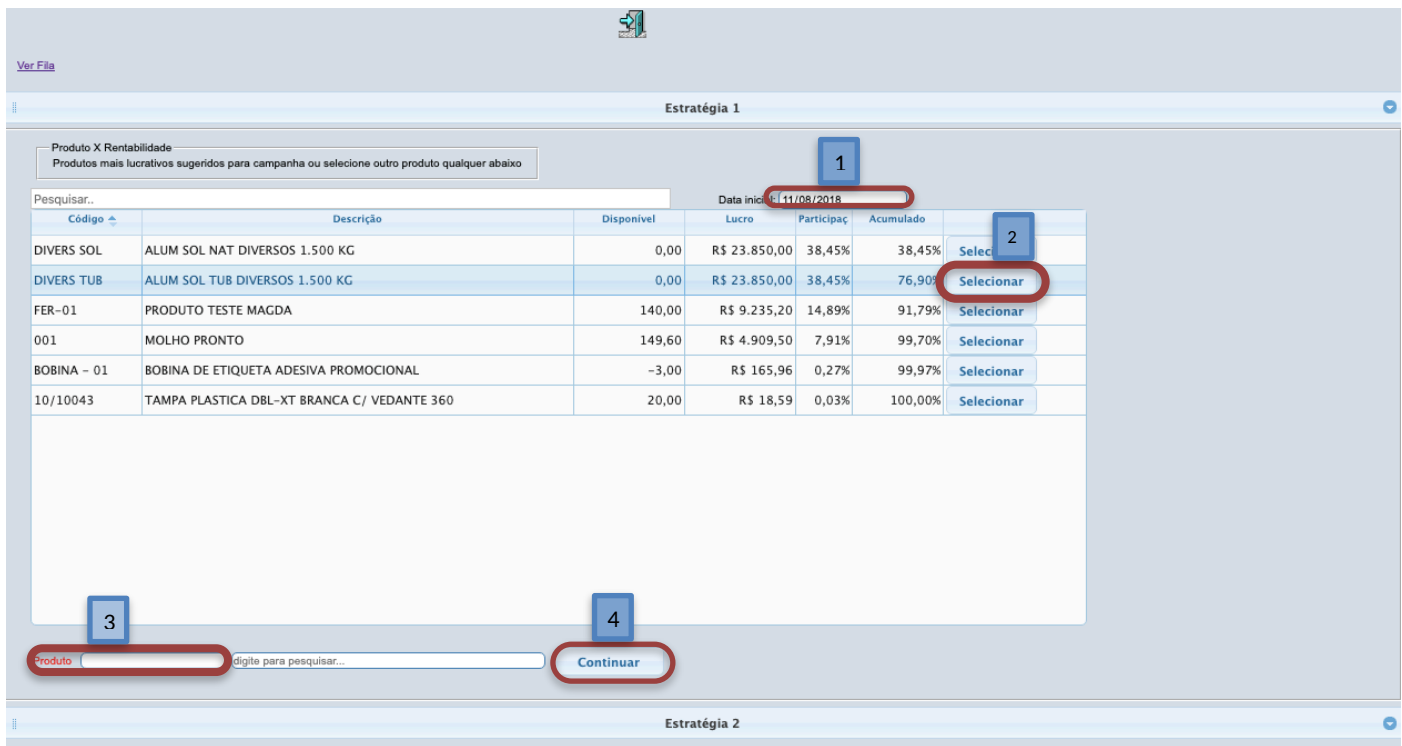

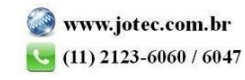

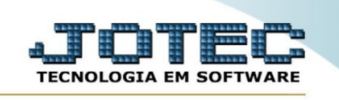

➢ Explicação :

1- Informe a data para base de pesquisa, serão apresentados na lista os produtos mais rentáveis até a data informada.

2- Clique no botão Selecionar ao lado do produto você será direcionado para a página de configuração e envio da campanha com o produto informado.

3- Você pode da um duplo clique neste campo para consultar e selecionar um produto específico se desejar ou digite no campo ao lado para pesquisar pela descrição de seu produto.

4- Clique no botão continuar para acessar a página de configuração de envio da campanha com o produto selecionado pela pesquisa.

➢ Ao clicar em Selecionar ou Continuar será aberta a tela abaixo.

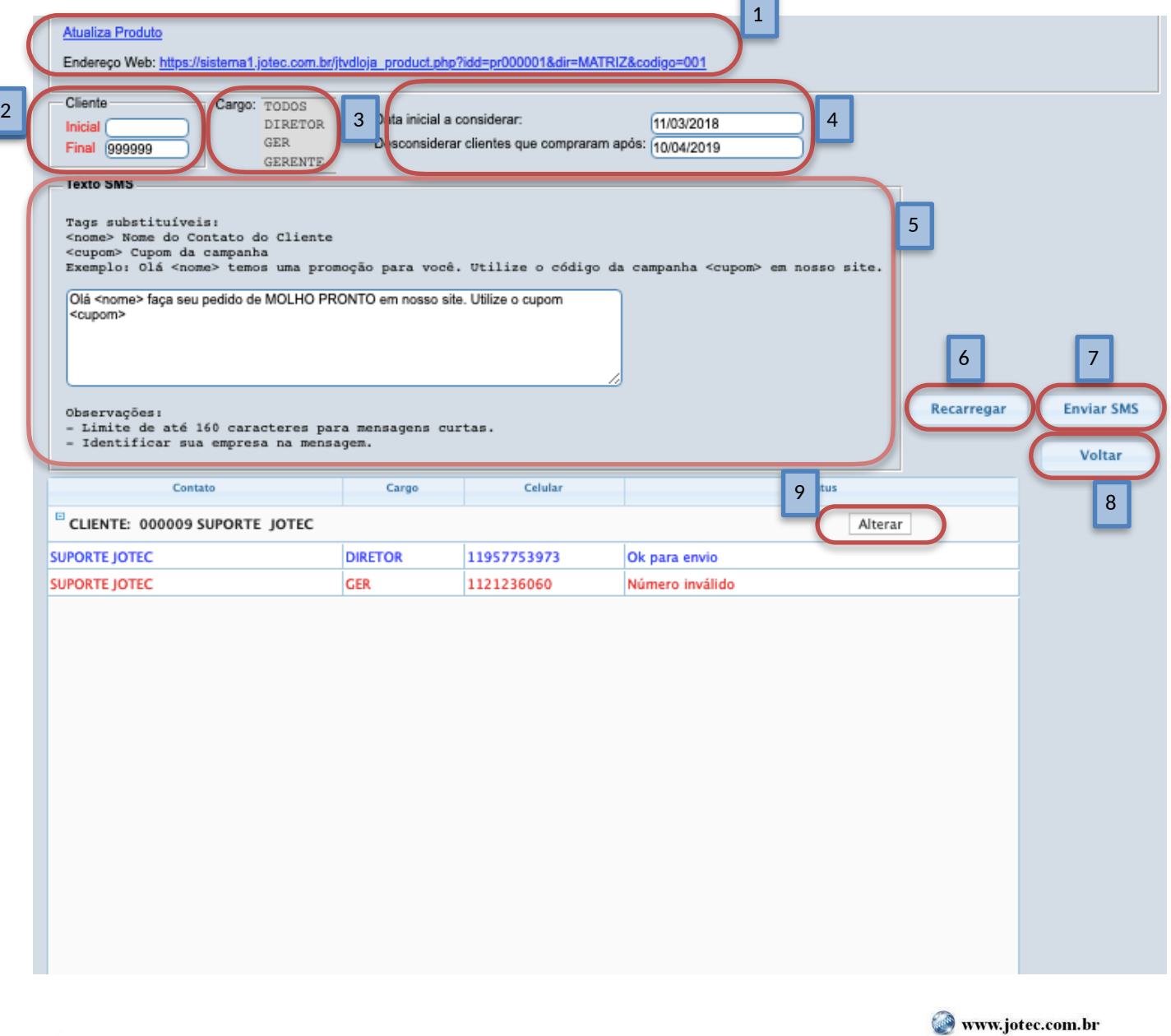

2015/06

 $(11)$  2123-6060 / 6047

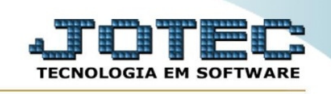

 $\triangleright$  Explicação :

- 1- Este é o link para o seu produto na loja online Jotec.
- 2 Digite um código ou uma faixa para desconsiderar.
- 3- Escolha o cargo das pessoas que vão receber sua campanha.

4- Neste campo é possível escolher um período para desconsiderar os clientes que compraram estes produtos, no exemplo acima não seria listados os clientes que compraram estes produtos do dia informado até hoje. E você pode escolher não enviar esta campanha para clientes qe acabaram de comprar este produto, basta informar o período no campo "Desconsiderar clientes que compraram após "

- 5- Digite a mensagem, capriche na propaganda e não esqueça que existe um limite para sua mensagem .
- 6- Recarrega as informações apresentadas na lista para conferencia do envio.
- 7- Basta clicar no botão Enviar SMS e todos os clientes da lista receberão a mensagem.
- 8- Clique em Voltar para voltar e escolher outra estratégia

9- Caso precise incluir, alterar ou excluir algum número basta clicar no botão Alterar, realize a ação necessária e em seguida clique no botão para recarregar(5)

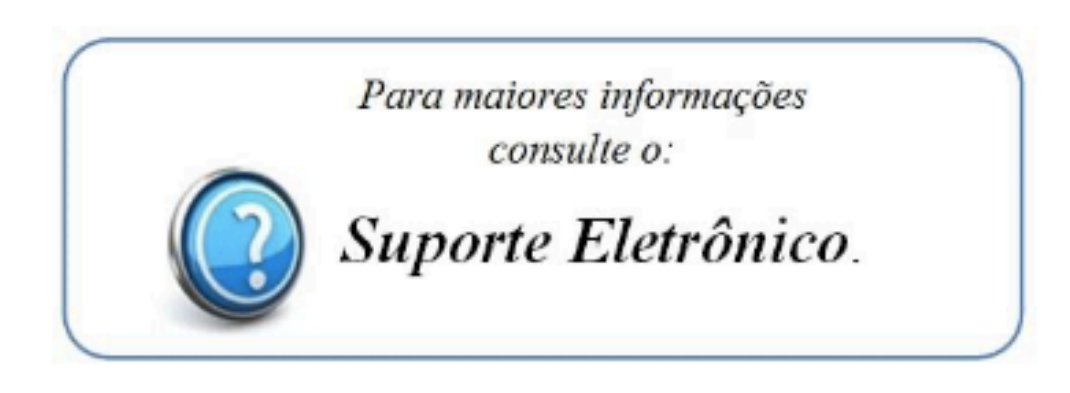

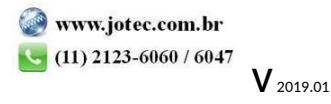